# **January**

2014

# **Quick-Learn Design Toolkit**

Office of Public Health Scientific Services
Center for Surveillance, Epidemiology, and Laboratory Services
Division of Scientific Education and Professional Development

### **Storyboard Template**

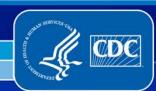

**Suggested Citation:** Centers for Disease Control and Prevention (CDC). Quick-Learn Design Toolkit — Storyboard Template. Atlanta, GA: US Department of Health and Human Services, CDC; 2014. Available at: <a href="http://www.cdc.gov/learning">http://www.cdc.gov/learning</a>.

This document was prepared by the Educational Design, Continuing Education, and Learning Services Branch, Division of Scientific Education and Professional Development, Center for Surveillance, Epidemiology, and Laboratory Services, Office of Public Health Scientific Services, Centers for Disease Control and Prevention, Atlanta, Georgia. Please send questions and comments to learning@cdc.gov.

Centers for Disease Control and Prevention
Thomas R. Frieden, MD, MPH, Director
Chesley Richards, MD, MPH, Deputy Director for Public Health Scientific Services
Michael F. Iademarco, MD, MPH, Director, Center for Surveillance, Epidemiology, and Laboratory Services
Patricia Simone, MD, Acting Director, Division of Scientific Education and Professional Development
Nancy T. Gathany, MEd, PhD, Acting Chief, Educational Design, Continuing Education, and Learning Services Branch

This template is in the public domain and may be used without restriction. Citation as to source, however, is appreciated.

Links to nonfederal organizations are provided solely as a service to our users. These links do not constitute an endorsement of these organizations nor their programs by the Centers for Disease Control and Prevention (CDC) or the federal government, and none should be inferred. CDC is not responsible for the content contained at these sites.

Use of trade names and commercial sources is for identification only and does not imply endorsement by the Division of Scientific Education and Professional Development, Center for Surveillance, Epidemiology, and Laboratory Services, Centers for Disease Control and Prevention, the Public Health Service, or the U.S. Department of Health and Human Services.

The findings and conclusions in this toolkit are those of the authors and do not necessarily represent the official position of the Centers for Disease Control and Prevention.

#### The Toolkit

The Quick-Learn Design Toolkit is a set of resources to assist instructional designers and web developers with creating Quick-Learn lessons. The <u>Quick-Learn Design Toolkit</u> (<a href="http://www.cdc.gov/learning/local/pdf/eqldt.pdf">http://www.cdc.gov/learning/local/pdf/eqldt.pdf</a>) comprises the following three components:

- Lesson Design Guide for instructional designers. This guide describes five key instructional aspects to consider when creating a Quick-Learn lesson.
- Storyboard Template (this Microsoft® PowerPoint ® presentation) for instructional designers. This template is used to lay out and evaluate lesson content.
- Web Development Tips. These tips provide technical aspects to consider when developing the Quick-Learn lesson's content for online delivery.

# **Quick-Learn Design Toolkit**Storyboard Template

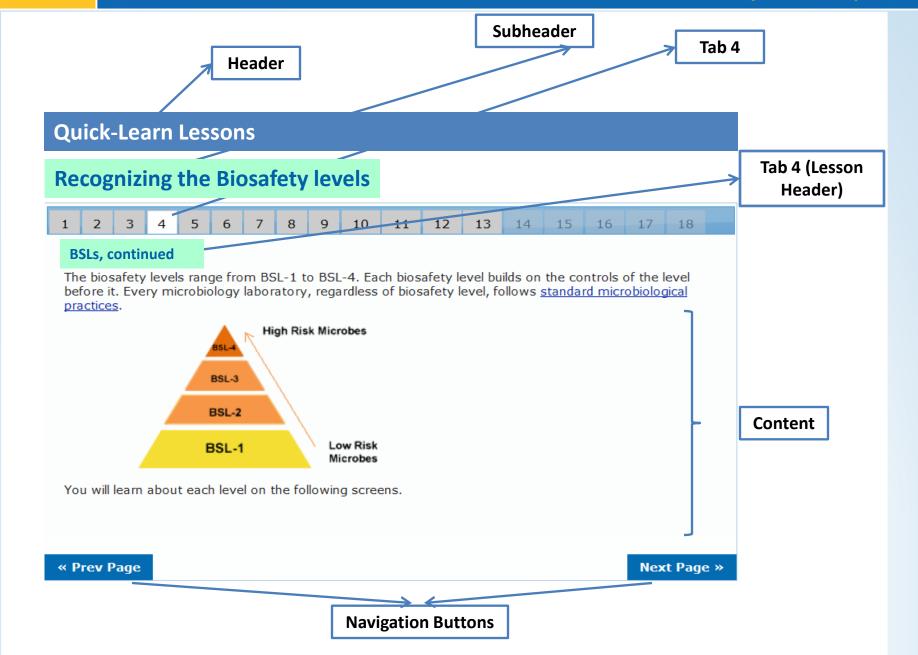

# Title Page

# **Header (Quick-Learn Title)** Subheader (←Number of sections in Quick-Learn lesson) 10 11 3 **Tab (Lesson Header) Content** (Introduction/Objectives) Next Page >> << Prev Page

Note: Depending on your title page content, you might not require the "Tab (Lesson Header)."

### Header

#### **Subheader**

1 2 3 4

10 11

**Tab 2 (Lesson Header)** 

### **Content** (Text)

Lorem ipsum dolor sit amet, ex vim veritus nominavi. Unum pericula ea eum, ullum debet nam et. Et placerat democritum ius, dictas evertitur an ius. Atqui offendit volutpat cum ne, vel cu unum nostrud sententiae.

Et vix quod alii, qui an simul eripuit expetenda, debitis oporteat principes ad pri. Eu mei phaedrum mediocrem, facilis qualisque te pro, impetus postulant pri ad.

<< Prev Page

Next Page >>

#### Subheader

1 2 3 4

10 11

### Tab 3 (Lesson Header)

## Content (Text/Image)

Mollis platonem vis te. His tation petentium omittantur ea. Ex est sumo solet.

Vim solum apeirian ut, cum dignissim signiferumque te, cum ferri paulo delicata ei.

Est solum dicta reprehendunt ne, eos ne mucius impedit. Solet fastidii nominati sed at, ne his agam quodsi.

### Image Placeholder

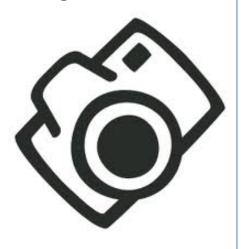

<< Prev Page

Next Page >>

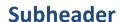

1 2 3 4

**Tab 4 (Lesson Header)** 

# **Content** (Knowledge Check) Question 1

Lorem ipsum dolor sit amet, ex vim veritus nominavi. Unum pericula ea eum, ullum debet nam et. Et placerat democritum ius, dictas evertitur an ius. Atqui offendit volutpat cum ne, vel cu unum nostrud sententiae.

X

- 1. Answer 1
- 2. Answer 2
- 3. Answer 3
- 4. Answer 4

**Answer 1: Correct** 

10

11

That is correct!

Lorem ipsum dolor sit amet, ex vim veritus nominavi. Unum pericula ea eum, ullum debet nam et. Answer 2, 3, 4: Incorrect

That is **incorrect**! Please try again.

<< Prev Page

Next Page >>

X

Note: Knowledge check questions are an ideal way to keep learners engaged and on track and to let them know how well they are doing in the course. It also helps make the learning interactive because learners are provided an opportunity to think about the content they have reviewed so far and answer the questions on the basis of the knowledge they have gained. Pop-up windows, one for correct and one for incorrect, provide feedback for the learner.

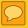

Next Page >>

## **Section Page**

<< Prev Page

#### Header **Subheader** 3 4 10 11 **Tab 4 (Lesson Header) Content** (Knowledge Check) **Question 1** Lorem ipsum dolor sit amet, ex vim veritus nominavi. Unum pericula ea eum, ullum debet nam et. Et placerat democritum ius, dictas evertitur an ius. Atqui offendit volutpat cum ne, vel cu unum nostrud sententiae. **Answer 3: Correct** × **Image Placeholder** Answer 1 That is **correct! CDC** Learning Answer 2 Lorem ipsum dolor sit amet, ex vim Answer 3 veritus nominavi. Unum pericula ea. goes to learn Answer 1, 2, 4: Incorrect × Answer 4 Learn More » That is **incorrect!** Please try again.

Note: This slide illustrates the use of an image in a knowledge check. Pop-up windows, one for correct and one for incorrect, provide feedback for the learner.

# Header Subheader 10 11 4 **Tab 10 (Lesson Header) Content** (Resources) For more information on . . . errem alterum molestiae (web link) simul eripuit expetenda (web link) debitis oporteat principes (web link) << Prev Page Next Page >>

Note: Include supplementary resources for the learner to consult.

# Header

**Subheader** 

1 2 3 4 10

11

**Tab 11 (Lesson Header)** 

**Acknowledgments/Contacts** 

<< Prev Page

Next Page >>

## **Template Colors and Fonts**

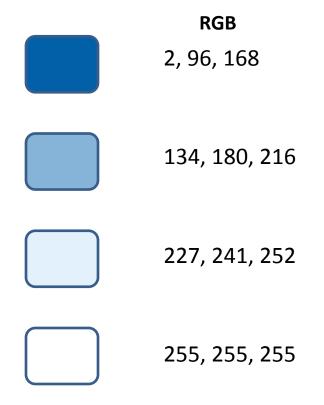

#### Web font sizes

• Header: 18 px bold

Subheader: 18 px bold

• Text: 12 px

Note: These are the colors and fonts used in the template. Consult your web developer to customize these for your requirements.

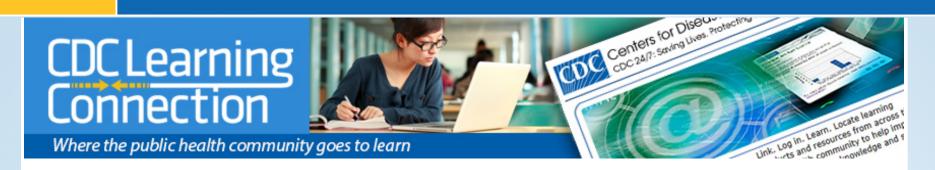

#### **Next Steps:**

- Thank you for using the Quick-Learn Design Toolkit Storyboard Template.
- Please share this completed storyboard with your web developers. They will use
  this along with the Web Development Tips section of the <u>Quick-Learn Learn Design</u>
  <u>Toolkit</u> (<a href="http://www.cdc.gov/learning/local/pdf/eqldt.pdf">http://www.cdc.gov/learning/local/pdf/eqldt.pdf</a>) to create the
  functioning lesson.
- Please let us know if you have questions or suggestions regarding how to improve the Toolkit (e-mail: <a href="mailto:learning@cdc.gov">learning@cdc.gov</a>).
- Get ideas and inspiration for your Quick-Learn lesson by reviewing those already available: http://www.cdc.gov/learning/quick\_learns.html.
- Also, let us know when you have created a Quick-Learn lesson. We might be able to promote it on the CDC Learning Connection: <a href="http://www.cdc.gov/learning">http://www.cdc.gov/learning</a>.